# Schnellstartanleitung IRF3000 Serie

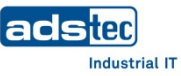

ND D-

V+ DI2 DO2 GND

# **1. Sicherheit**

# **ACHTUNG**

1 x Industrial Router & Firewall Typ IRF3xxx 1 x 4-poliger Stecker für Spannungsversorgung 1 x 3-poliger Stecker für Modbus-RTU 1 x 4-poliger Stecker (grau) für digitale E/As Nr. 2 Nur bei IRF38: 1 x 8-poliger Stecker für digitale E/As Nr. 3…5

1 x Schnellstartanleitung (dieses Dokument)

Optionales Zubehör: 1 x VESA-Adapterplatte

Format ID-000 gemäß ISO 7816 (25x15 mm).

Steckplatz (SC/SIM2) gesteckt werden.

2048 GB als Speichererweiterung stecken.

Verwendet werden können SIM-Karten und Smartcards (SC) im

**3. Optional: SIM-Karte / Smartcard / microSD einlegen** 

Die **SIM-Karte** für den Mobilfunk muss **im unteren Steckplatz** (SIM1)

Die **Smartcard** ist für ein **Backup der Konfigurationsdaten** oder für die Verbindung zu **Big-LinX** vorgesehen und muss im oberen

In den linken Steckplatz können Sie eine microSD-Karte mit bis zu

• Stecken Sie die Karten jeweils **in der gezeigten Ausrichtung**:

Optional: 2 x Mobilfunkantenne

gesteckt werden.

**Personen- und Sachschäden durch unsachgemäße Handhabung** Montage- und Servicearbeiten am Gerät sind nur in

gesichertem und spannungsfreiem Zustand erlaubt!

# **Hinweis:**

B

辰

**2. Lieferumfang**

Achten Sie bei der Handhabung elektrostatisch gefährdeter Bauteile auf die relevanten Sicherheitsmaßnahmen gemäß DIN EN 61340-5-1/-2.

### **4.1 An Hutschiene anbringen**

- 1. Setzen Sie die IRF von unten schräg an der Hutschiene an (1).
- 2. Ziehen Sie die Hutschienenverriegelung (2) mit einem Schraubendreher nach oben, drücken das Gerät oben an die Hutschiene und entfernen den Schraubendreher.
- 3. Die Hutschienenverriegelung springt in ihre Ausgangsposition zurück.

4. Überprüfen Sie den Sitz der IRF an der Hutschiene.

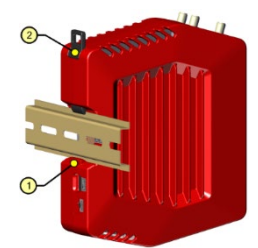

#### **4.2 Von Hutschiene lösen**

Um die IRF von der Hutschiene zu lösen, ziehen Sie die Hutschienenverriegelung (2) mit einem Schraubendreher nach oben und kippen das Gerät nach schräg unten weg.

### **4.3 Optionales Zubehör: VESA-Adapterplatte anschrauben**

Die Halteplatte mit den mitgelieferten Schrauben direkt auf das Geräteetikett schrauben. Die Positionen der Schraublöcher sind mit Zielkreuzen ( ) auf dem ⌖ Etikett gekennzeichnet.

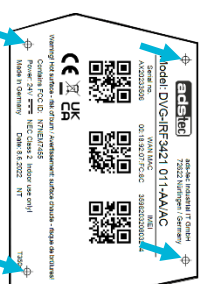

### **4.4 Optional: Antennen anbringen**

Schrauben Sie die Mobilfunkantennen direkt oder über ein SMA-Verlängerungskabel auf die Antennenanschlüsse (WWAN AUX/MAIN).

Nur IRF38xx: GNSS = Anschluss für eine GPS-Antenne

# **4. Montage 5. Installation**

## **5.1 Modbus-RTU (RS-485) (galvanisch getrennt)**

Elektrische Busbelastung: 1/8 Einheit (Unit load), Impedanz: 96 kΩ).

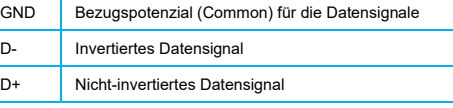

#### **5.2 Digitale E/A Nr. 2 (galvanisch getrennt)**

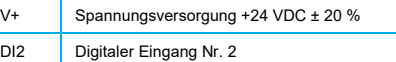

- DO2 Digitaler Ausgang Nr. 2, max. 0,5 A
- GND Bezugspotenzial

#### **5.3 Spannungsversorgung des Geräts und DI Nr. 1**

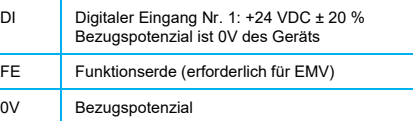

V+ Versorgungsspannung +24 VDC ± 20 %

### **5.4 Nur IRF38xx: Digitale E/As 3…5 (galvanisch getrennt)**

- V+ Versorgungsspannung +10…30 VDC Dix Digitaler Eingang Nr. 3...5
- DOx Digitaler Ausgang Nr. 3…5, zusammen max. 1,5 A

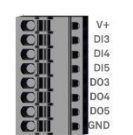

# **6. Erstinbetriebnahme**

GND Bezugspotenzial

#### **6.1 IRF an einen PC anschließen**

Für die Erstinbetriebnahme muss das Gerät an einen PC angeschlossen werden. Verbinden Sie den Anschluss **ETH2** der IRF mithilfe eines Patchkabels mit Ihrem PC.

#### **6.2 Konfiguration des LAN-Netzwerkadapters Ihres PCs**

Öffnen Sie die Eigenschaften-Karte des verwendeten Netzwerkadapters und tragen Folgendes ein:

**IP-Adresse: 192.168.0.100 Subnetzmaske: 255.255.255.0** (oder je nach Betriebssystem: "24")

Die letzte Zahl der IP-Adresse muss eine Zahl zwischen 1 und 253 sein, z.B. "100".

### **6.3 Aufruf des Webinterface der IRF**

Um das Webinterface des Geräts zu öffnen, starten Sie Ihren Web-Browser. Geben Sie folgende IP-Adresse in die Adresszeile des Browsers ein:

#### **http://192.168.0.254**

Bestätigen Sie Ihre Eingabe. Geben Sie die Default-Zugangsdaten ein:

Benutzername: **admin** Passwort: **admin**

Das Webinterface des Geräts öffnet sich. Folgen Sie den Anweisungen des Inbetriebnahme-Assistenten.

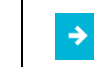

Weitere Informationen sowie Zubehör finden Sie auf unserer Website www.ads-tec.com

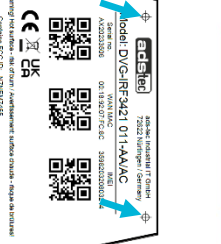

# Quick Start Guide IRF3000 series

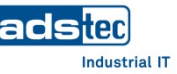

#### **1. Safety**

#### **ATTENTION**

**Personal injuries and damage to property through improper use**

All installation and service work performed on the device must be performed only under safe, secure and de-energised conditions!

#### **Note:**   $\rightarrow$

辰

Always adhere to the safety measures applicable when handling components at risk of being damaged by electrostatic discharges in accordance with EN 61340-5-1/-2.

1 x Industrial router and firewall, type IRF3xxx

Only with IRF38: 1 x 8-pin plug for digital I/Os #3…5

SIM cards and smart cards (SC) in the ID-000 format as defined

**3. Optional: Inserting SIM card / smart card / microSD**

The **SIM card** for mobile communications must be inserted into the

The **smart card** is intended for **backing up the configuration data** or for connecting to **Big-LinX** and must be inserted into the top slot

You can insert a microSD card with up to 2048 GB as a memory

• Insert the cards **the right way round as shown in the figure**.

1 x 4-pin plug for power supply 1 x 3-pin plug for Modbus RTU 1 x 4-pin plug (grey) for digital I/O #2

**2. Scope of delivery**

1 x Quick-start guide (this document) Optional: 2 x Mobile communications antenna Optional accessory: 1 x VESA holder

in ISO 7816 (25x15 mm) can be used.

**bottom slot** (SIM1).

expansion into the left slot.

(SC/SIM2).

# **4. Assembly**

#### **4.1 Attaching to top-hat rail**

1. Position the IRF on the top-hat rail from below at an angle (1).

- 2. Pull the top-hat rail locking mechanism (2) upwards using a screwdriver, push the device onto the upper side of the top-hat rail and remove the screwdriver.
- 3. The top-hat rail locking mechanism springs back to its original position.
- 4. Check that the IRF is seated securely on the top-hat rail.

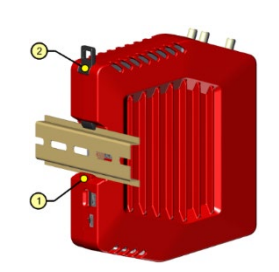

# **4.2 Detaching from top-hat rail**

To detach the IRF from the top-hat rail, pull the top-hat rail locking mechanism (2) upwards using a screwdriver and remove the device downwards at an angle.

### **4.3 Optional accessory: Attaching the VESA holder**

Screw the mounting plate directly onto the device label using the screws provided. The positions of the screw holes are marked with target crosses ( $\bigoplus$ ) on the label.

# ຂ 驟 l⊠  $\frac{1}{24}$ ່Ω⊆ 鯔

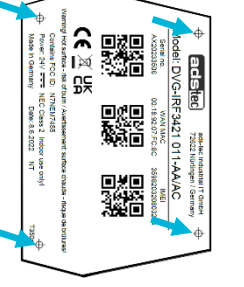

### **4.3 Optional: Attaching antennas**

Screw the mobile communications antennas to the antenna connections directly or via SMA extension cables. Only with IRF38: GNSS = connection for a GPS antenna

# **5.1 Modbus RTU (RS-485) (electrically isolated)** Electrical bus load: 1/8 unit load; impedance: 96 kΩ.

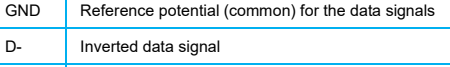

D+ Non-inverted data signal

**5. Installation**

### **5.2 Digital I/O #2 (electrically isolated)**

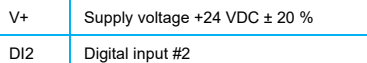

- DO2 | Digital output #2, max. 0.5 A
- 
- GND Reference potential

#### **5.3 Power supply of the device and digital input #1**

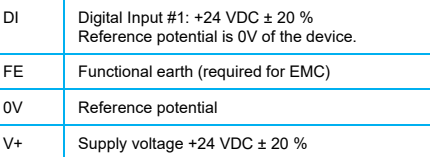

#### **5.4 Only IRF38xx: Digital I/Os 3…5 (electrically isolated)**

V+ Supply voltage +10…30 VDC Dix Digital inputs #3...5 DOx Digital outputs #3...5, together max. 1.5 A GND Reference potential

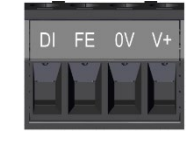

 $V+$  DI2 DO2 GND

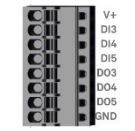

### **6. Commissioning**

#### **6.1 Connecting IRF to PC**

During initial setup, the IRF must be connected to a PC. Connect the connection **ETH2** of the IRF to your PC using a patch cable.

#### **6.2 Configuring LAN network adapter of your PC**

Open the Properties of the used network adapter and enter the following parameters:

 **IP address: 192.168.0.100 Subnet mask: 255.255.255.0** (or, depending on the OS: "24")

The last number of the IP address must be a number between 1 and 255, e.g. "100".

### **6.3 Calling web interface of IRF**

To access and open the device web interface, start up your web browser. Enter the following IP address in the address field of the browser:

#### **http://192.168.0.254**

Confirm your entry. Then, enter the default log-in details:

User name: **admin** Password: **admin**

The web interface of the device opens. Follow the instructions of the setup wizard.

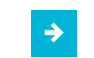

Further information as well as accessories can be found on our website [www.ads-tec.de](http://www.ads-tec.de/)

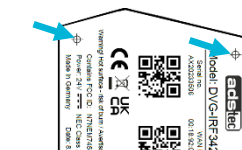

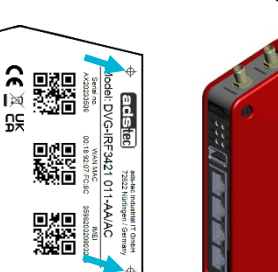